# **DCM-M** 5位數類比雙輸入顯示型數學運算隔離傳送器 操作手冊

顯示面板與指示燈說明 99999 無使用 . |O Z/AL1 AL2 MICROPROCESS 顯示值歸零鍵 \_向上遞增鍵及<br>顯示值調整按鍵 SIGNAL<br>TRANSMITTER 進入參數設定<br>及資料儲存鍵  $\sqrt{2}$ FUNCTION \_ 向下遞減鍵及<br>\_類比輸出調整鍵 <u>ENTJ (AL.) (I-ZSJ (O-ZS</u> 向左移位鍵

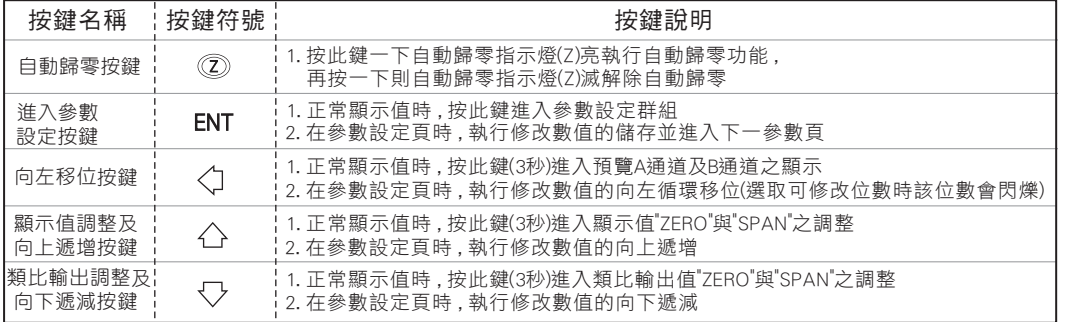

※ 1.以下操作流程畫面皆為(設定頁代號), 而可供修改之(設定值)會與(設定頁代號)交替閃爍

2.修改(設定值)皆以, 左移按鍵(<)), 遞增按鍵(<), 遞減按鍵(<),修改並於修改完成後務必按 進入参數設定鍵(ENT)始能完成儲存

3.若有**修改通關密碼則務必牢記**, 否則以後無法再度進入(參數設定)

4.無論在任何畫面下同時按 **遞增按鍵〈△》&遞減按鍵〈**〉 或經過2分鐘後即可返回正常顯示畫面

## 正常畫面操作流程及顯示

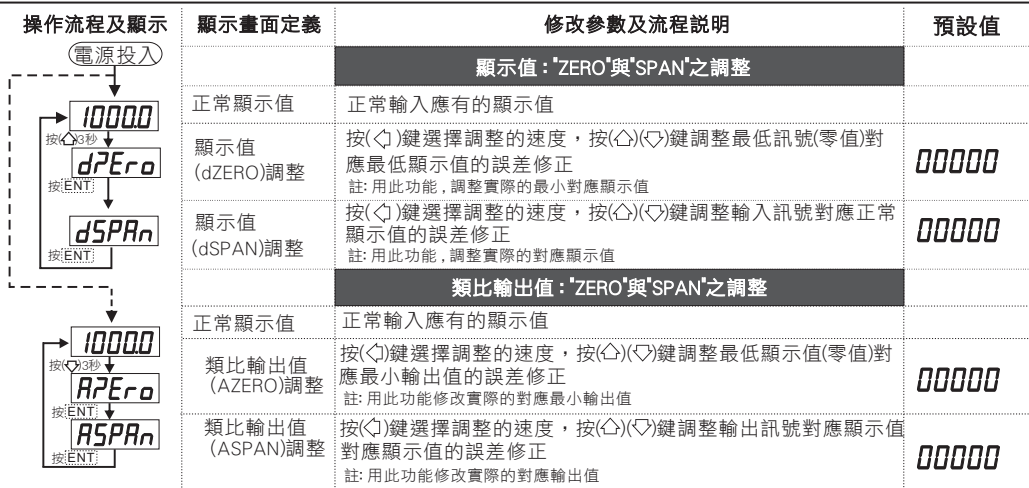

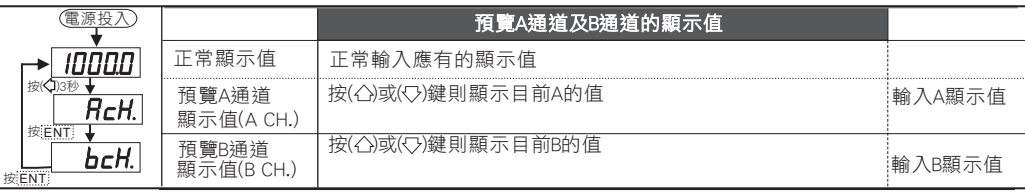

### 系統設定畫面操作流程及顯示

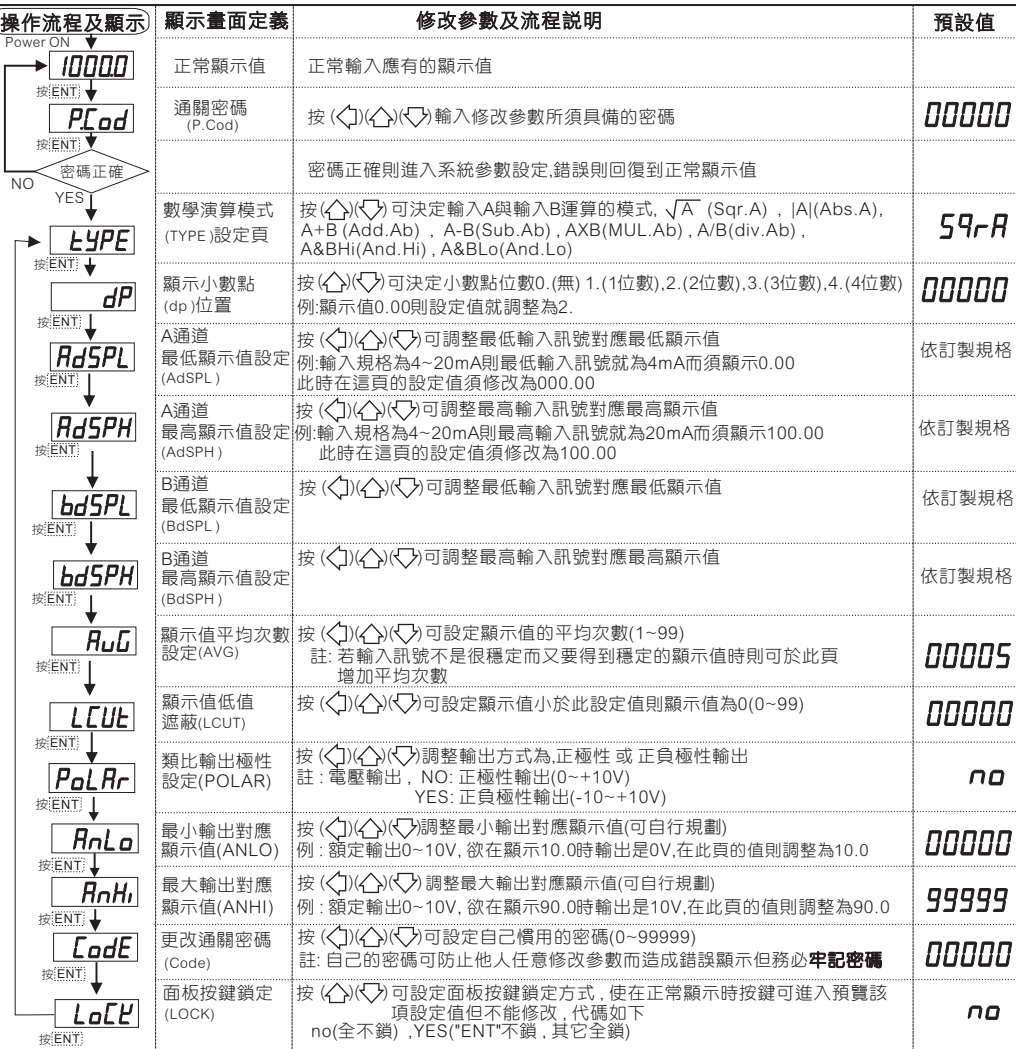

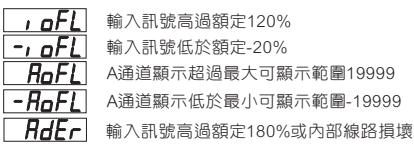

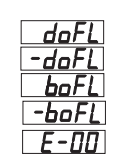

**石石 - 石石 - 国**第答案高過最大顯示範圍(99999) 運算答案低於最小顯示範圍(-19999) **E-OO** EEPROM讀取/寫入時受外部干擾或超次約(100)萬次 **boFL** B通道顯示超過最大可顯示範圍19999  $\overline{-\mathsf{DoF}}$  B通道顯示低於最小可顯示範圍-19999

異常畫面顯示說明